## **One-Time Pin Login**

- **Use Google Chrome or other modern browser.**
- **On the ATOM LMS Login page, click the link for One-Time Pin**

## **One-Time Pin Login**

Click the link above. Enter your Employee ID or EX- number in the 'User ID' box when prompted and select a method to receive yo passcode. Passcode will expire after 10 minutes and should arrive within 15 seconds once method is chosen. Enter passcode when prompted. Copy-paste of passcode is recommended and copied spaces on either side of passcode are OK. Users who do not have a HSPD-12 or DOE PIV card should use this method.

## • **Select Agree on DOE Warning Banner**

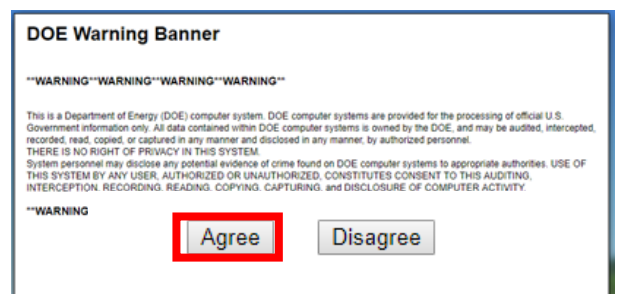

- **User ID is your MSTS Employee Number or EX- ID), not username**
- **Select passcode delivery method and submit**

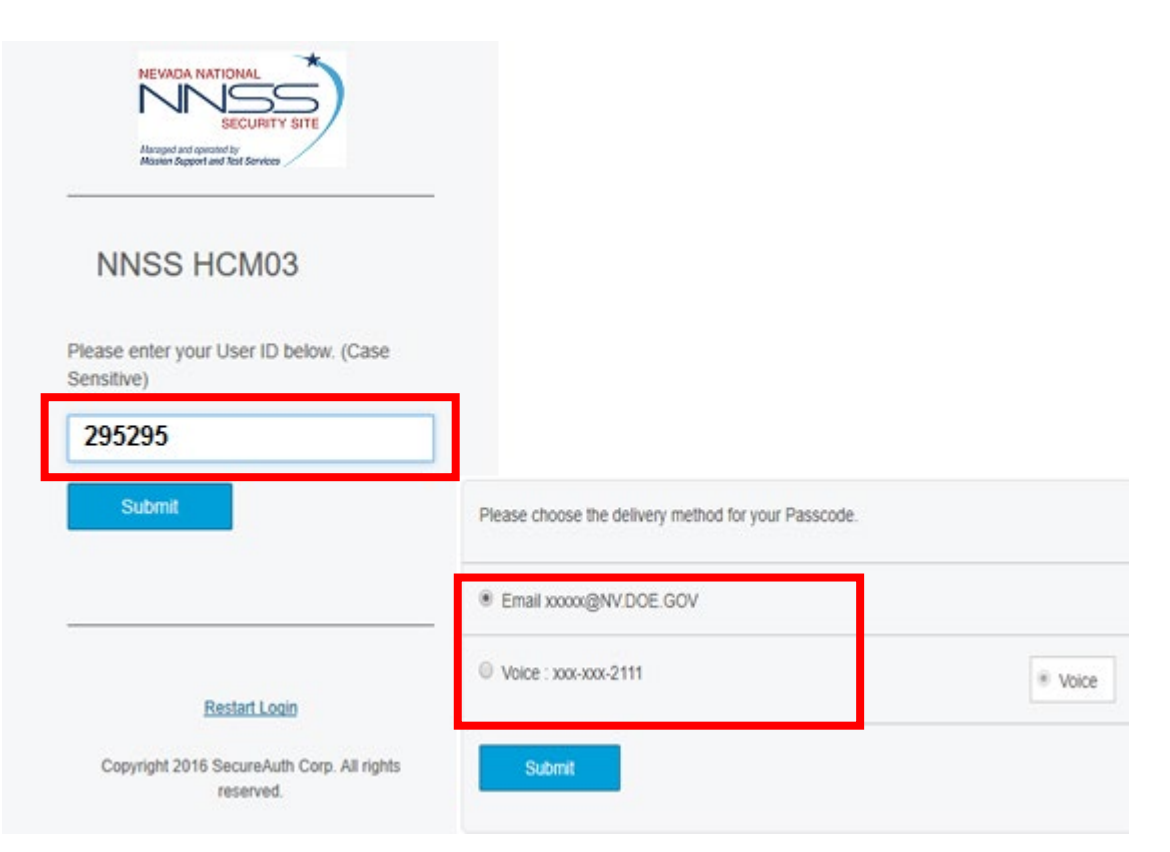

• **Enter passcode you received from email/phone using keypad. You may copy-paste the passcode from the e-mail. Copied spaces are automatically trimmed. \*Note: The passcode expires 10 minutes after it is generated.**

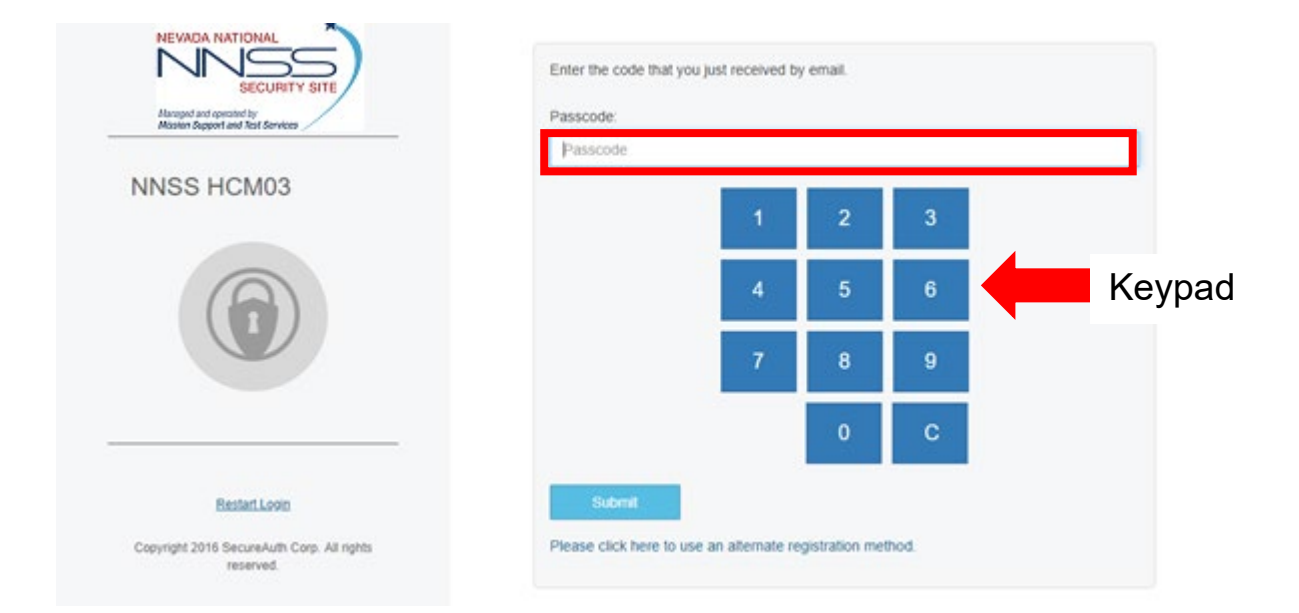

• **On the home page, Click the Learning tile. Alternatively use the 'Take Courses' tile to access overdue WBTs directly**

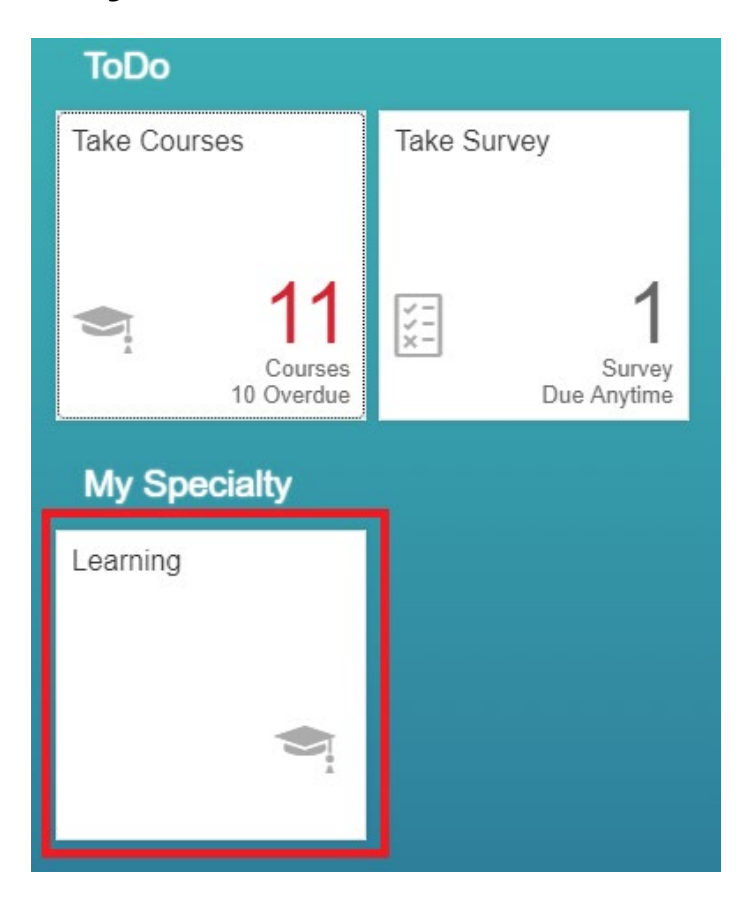